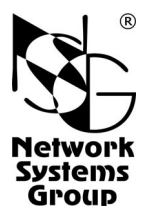

# **NXñ300/3WL NX-300/4W**

# **Мультипротокольные маршрутизаторы и коммутаторы пакетов**

## **Руководство пользователя**

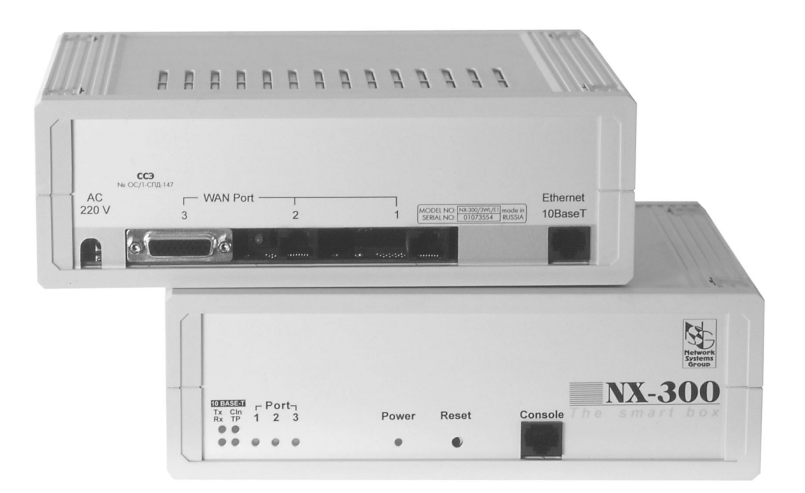

## **СОДЕРЖАНИЕ**

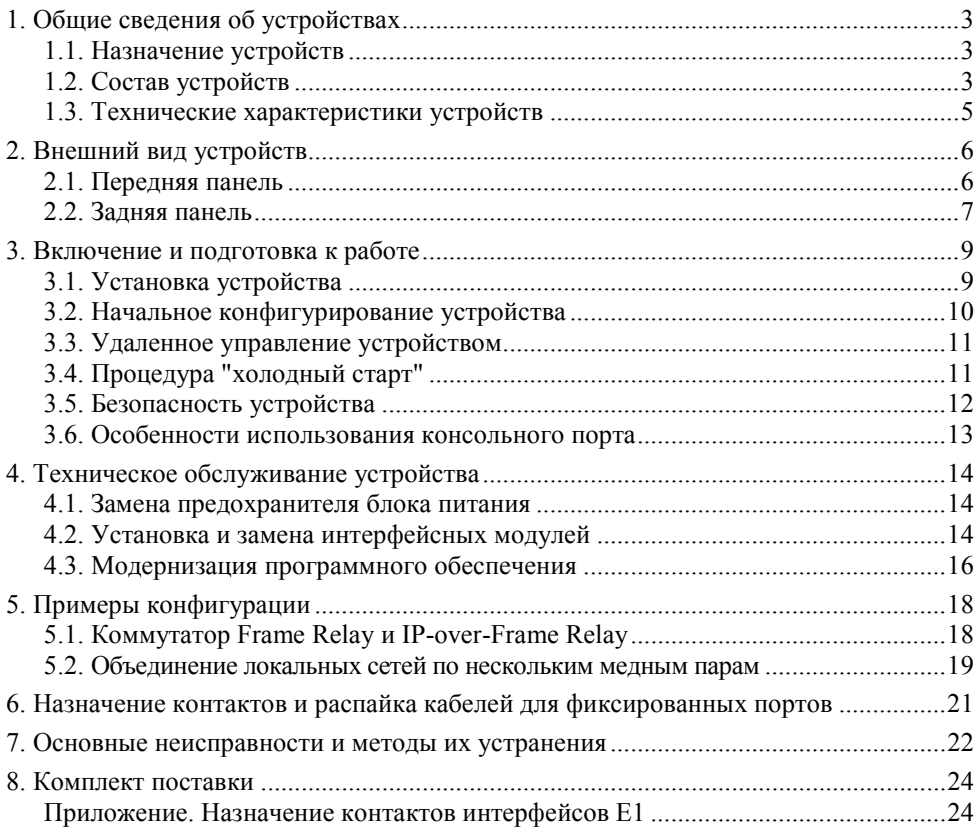

- **ВНИМАНИЕ** Продукция компании непрерывно совершенствуется, в связи с чем возможны изменения отдельных аппаратных и программных характеристик по сравнению с настоящим описанием.
- **ВНИМАНИЕ** При получении устройства необходимо **ПРОВЕРИТЬ** комплектацию (см. последнюю страницу обложки). Отсутствие паспорта изделия со штампом ОТК и отметкой организации-продавца является основанием для отказа в гарантийном обслуживании и технической поддержке со стороны ООО «Эн-Эс-Джи».

Замечания и комментарии по документации NSG принимаются по адресу: doc@nsg.net.ru

### <span id="page-2-0"></span>**1. Общие сведения об устройствах**

### **1.1. Назначение устройств**

Устройства NX-300/3WL, NX-300/4W представляют собой модульные мультипротокольные маршрутизаторы и коммутаторы пакетов, предназначенные для построения сетей TCP/IP, Frame Relay, X.25 и сопряжения сетей, использующих различные типы протоколов. Устройства могут применяться для решения широкого круга задач, включая:

- ó Построение узлов коммутации Frame Relay и X.25.
- ó Предоставление услуг доступа в Интернет и объединения локальных сетей для корпоративных пользователей.
- ó Построение распределенной сетевой инфраструктуры на обширных территориях с низкой плотностью абонентов.
- ó Построение корпоративных сетей малого и среднего масштаба.
- ó Доступ к сетевым услугам на основе каналов Е1.
- ó Фильтрация и учет трафика.

Устройства поддерживают обширный набор сетевых протоколов, а сменные интерфейсные модули позволяют передавать данные по различным типам физической среды. Устройства рассчитаны на непрерывную круглосуточную работу в необслуживаемом режиме и допускают удаленное управление на основе различных технологий и методов.

Устройства могут поставляться с блоком питания постоянного или переменного тока согласно спецификации заказчика.

### **1.2. Состав устройств**

Устройства NX-300/3WL, NX-300/4W состоят из базового шасси, интерфейсных модулей, кабелей и встроенного программного обеспечения.

Базовое шасси включает в себя корпус, материнскую плату и блок питания. Шасси устройства NX-300/3WL оснащено портом Ethernet 10Base-T и тремя разъемами расширения (универсальными портами), обеспечивающими установку различных типов интерфейсных модулей NSG в соответствии с типами подключаемых физических линий. Шасси NX-300/4W оснащено четырьмя разъемами расширения. Каждое устройство выпускается в двух модификациях с разъемами расширения NSG Тип 1 и Тип 2, соответственно.

Помимо указанных портов, в устройствах имеется консольный порт, предназначенный преимущественно для локального управления. Порт допускает также подключение низкоскоростного асинхронного терминального оборудования (например, банкомата) или устройств вывода.

Необходимые сведения о базовом шасси и его использовании приведены в данном документе.

Широкий набор интерфейсных модулей NSG обеспечивает поддержку различных технологий WAN и включает последовательные интерфейсы DTE/DCE, модемные интерфейсы xDSL, интерфейсы для систем плезиохронной цифровой иерархии (в том числе с поддержкой структурированного потока Е1), беспроводные интерфейсы и модули дискретного ввода/вывода. Модули поставляются как отдельные продукты согласно спецификации заказчика. При необходимости заказчик может дополнительно приобретать и самостоятельно устанавливать или заменять интерфейсные модули по своему усмотрению. Перечень поддерживаемых интерфейсных модулей и указания по их установке см. в п. [4.2.](#page-13-0)

Интерфейсные модули IM-V24, IM-V35, IM-V35-2, IM-X21, IM-X21-2, IM-530, IM-703, а также консольный порт, используются со специальными кабелями или переходниками NSG, поставляемыми согласно спецификации заказчика. Кабели для подключения к интерфейсам других типов изготавливаются или приобретаются заказчиком самостоятельно. Описания интерфейсных модулей и кабелей приведены в документе: *Мультипротокольные маршрутизаторы и*  $k$ оммутаторы пакетов NPS-7e, NSG-500, NX-300, NSG-800, NSG-900. Модули *расширения и интерфейсные кабели.*

Устройства работают под управлением базового программного обеспечения NSG, обеспечивающего широкий набор возможностей для маршрутизации, коммутации, мультипротокольной инкапсуляции, преобразования протоколов (шлюзования) и дополнительной обработки трафика, а также для управления сеансами работы пользователей, локального и удаленного управления самим устройством. Структура и настройка программного обеспечения описаны в документе: *Мультипротокольные маршрутизаторы и коммутаторы пакетов NPSñ7e, NSGñ500, NXñ300, NSGñ800. Базовое программное обеспечение. Руководство пользователя. (Части 1ñ9.)* Установка новых версий программного обеспечения может производиться заказчиком по его усмотрению.

Полный перечень поддерживаемых функциональных возможностей и соответствующих им стандартов и спецификаций зависит от версии программного обеспечения и приведен на вкладыше в середине данного документа. (Рекомендуется извлечь его и использовать как отдельный документ, поскольку он относится к конкретной версии программного обеспечения.) При поставке в электронном виде он содержится в отдельном файле.

Все вышеперечисленные документы находятся на CD-ROM, входящем в комплектацию устройства, а также доступны на Web-сайте компании NSG в разделах:

*<http://www.nsg.ru/doc/> <ftp://ftp.nsg.net.ru/pub/doc/>*

### <span id="page-4-0"></span>**1.3. Технические характеристики устройств**

#### **Аппаратные характеристики**

- Процессор Motorola MC68EN360 33 МГц
- Оперативная память 8 МБ
- Энергонезависимая память 512 КБ
- Скорость маршрутизации, коммутации: до 1500 пакетов/с
- Физические порты и разъемы расширения:

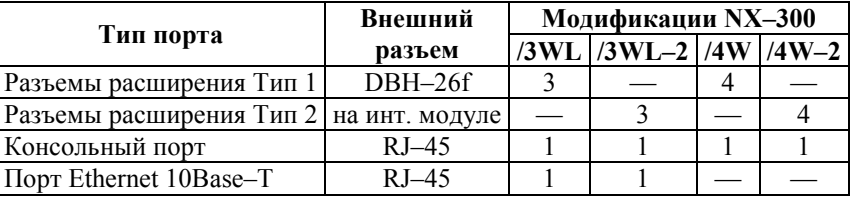

• Поддерживаемые интерфейсные модули Тип 1:

DTE/DCE: IM-V24, IM-V35, IM-485, IM-530, IM-X21 PDH: IM-703 специальные: IM-DIO, IM-C1И

• Поддерживаемые интерфейсные модули Тип 2:

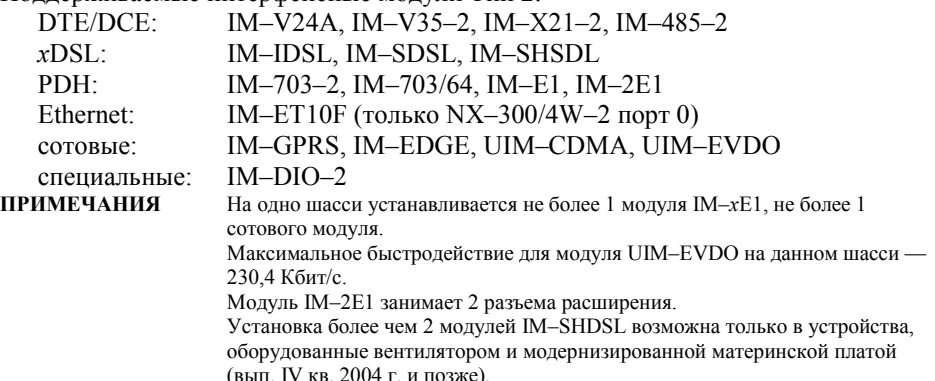

- Аппаратный сторожевой таймер
- Светодиодные индикаторы состояния и активности портов

#### **Физические характеристики Сертификация**

- Габариты: 224,2×198,9×72,4 мм (ш×г×в)
- Масса (без сменных интерфейсных модулей): 1,0 кг
- Электропитание:  $\sim$ 100...240 В, макс. 375 мА ó36Ö72 В, макс. 390 мА (опционально)
- Условия эксплуатации: температура +5...+50°С относительная влажность 10-85%

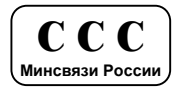

### 2. Внешний вид устройств

### 2.1. Передняя панель

На передней панели устройства NX-300/3WL расположены следующие индикаторы, кнопки управления и порты:

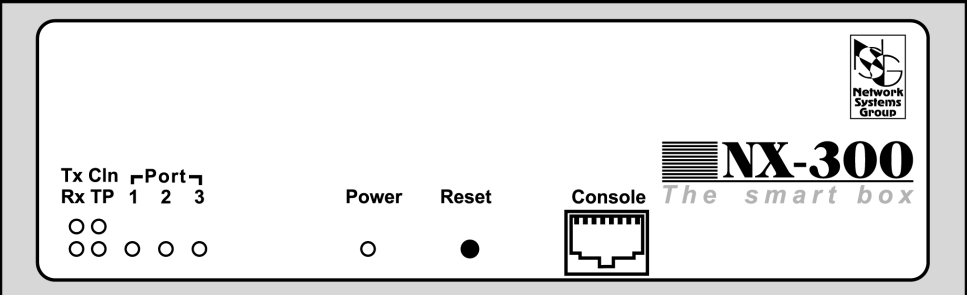

Tx, Rx Мигают при передаче и приеме данных по сети Ethernet, соответственно.

Cln Включен при возникновении коллизии в сети Ethernet.

- **TP** Включен при наличии физического подключения к сети Ethernet  $10Base-T$ .
- Port 1...Port 3 Сигнализируют о состоянии универсальных портов WAN 1-3, соответственно. Зеленый цвет светодиода означает, в зависимости от типа порта:
	- Состояние протокола UP для портов типа X.25, Frame Relay с любым протоколом управления (ANNEX\_A, ANNEX\_D или LMI), SYNC PPP, ASYNC PPP, PAD.
	- Состояние физической линии UP (сигнал DCD поднят) для портов типа Frame Relay без протокола управления, LOOPBACK, SYNC, ASYNC. (Для портов типа ASYNC после рестарта светодиод меняет цвет на зеленый только после поступления данных в порт.)
	- Состояние физической линии UP (сигнал DCD поднят) и порт привязан к IP-интерфейсу, находящемуся в состоянии UP — для портов типа HDLC.
	- Порт привязан к IP-интерфейсу, находящемуся в состоянии UP для портов типа SLIP.
	- Корректность работы интеллектуального модуля в системе для портов типа SERVICE.

Кратковременное гашение светодиода свидетельствует о приеме/передаче данных через соответствующий порт.

Красный цвет означает, что состояние порта отлично от приведенных выше, т.е. порт не готов к работе или ему присвоен тип NOCONF.

<span id="page-5-0"></span>6

<span id="page-6-0"></span>Светодиод выключен в том случае, если с момента последней перезагрузки устройства порт всегда имел тип NOCONF.

- **ПРИМЕЧАНИЕ** При динамической конфигурации портов типа ASYNC (см. *Базовое программное обеспечение. Руководство пользователя. Часть 8.*) светодиоды работают в соответствии с текущим типом порта.
- Power Горит при наличии напряжения питания.
- Reset Защищенная кнопка для аппаратной перезагрузки устройства.
- Console Консольный порт (разъем RJ-45). Параметры порта по умолчанию 9600 бит/с, 8 бит, без проверки четности, 1 стоп-бит. Аппаратное управление потоком не поддерживается. Номер порта в конфигурации устройства - 4.
	- **ПРИМЕЧАНИЕ** Для подключения к данному порту необходимо использовать кабели NSG CAB-V24/D25/MT/A.  $CAB=V$ 24/D25/FC/A либо  $CAB=V$ 24/D9/FC/A Кабели и переходники других производителей имеют иное назначение контактов RJ-45 и не могут быть использованы.

На передней панели устройства NX-300/4WL расположены те же кнопки и светодиоды, за исключением того, что группа светодиодов TP, Cln, Rx, Tx заменена светодиодом Port 0.

### **2.2. Задняя панель**

На задней панели устройства NX-300/3WL расположены следующие физические порты:

- Ethernet 10Base-T Порт Ethernet 10Base-T с разъемом RJ-45. Порт работает только в полудуплексном режиме со скоростью 10 Мбит/с.Номер порта в конфигурации устройства - 0.
- Port 1...Port 3 Универсальные порты WAN  $1-3$ , соответственно. Порты NSG Тип 1 (в устройствах NX-300/3WL) всегда оснащены разъемом DBH-26f и используются только с соответствующими кабелями или переходниками.

Вид внешнего разъема для портов NSG Тип 2 (в модификации NX-300/3WL-2) определяется типом установленного интерфейсного модуля.

**ВНИМАНИЕ** Если в разъем расширения не установлен никакой интерфейсный модуль, то порт не может быть использован для передачи данных и ему *необходимо* назначить тип NOCONF.

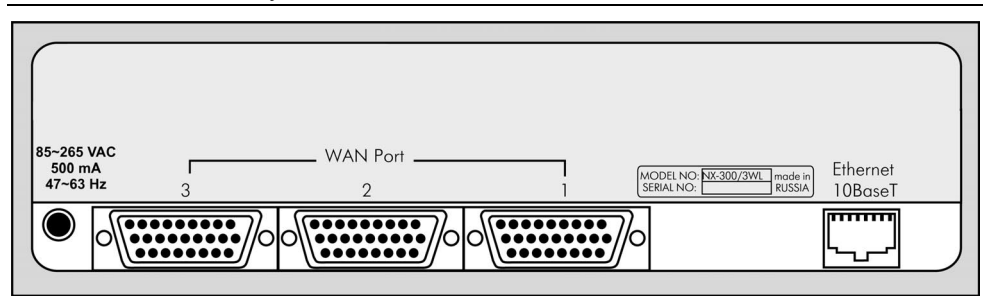

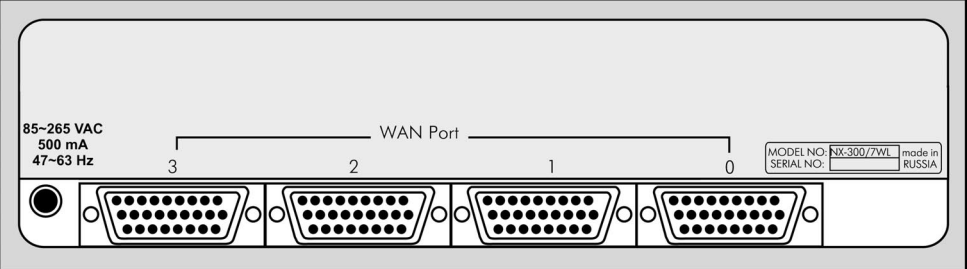

Задняя панель устройств NX-300/3WL (вверху) и NX-300/4W (внизу)

**ПРИМЕЧАНИЕ** Заказные модификации устройств, а также некоторые модификации предыдущих выпусков, могут иметь сочетание портов NSG Тип 1 и Тип 2.

Разъем DBH-26f интерфейсного модуля IM-V35-2, IM-X21-2, IM-485-2 (Тип 2) обращен узкой стороной вверх; такой же разъем на порту NSG Тип 1 - узкой стороной вниз. В последнем случае наличие разъема не означает, что в данный порт установлен интерфейсный модуль. Чтобы убедиться в наличии интерфейсного модуля, следует снять крышку устройства (см. п.[4.](#page-13-0)1).

Модуль NSG Тип 2 Порт NSG Тип1

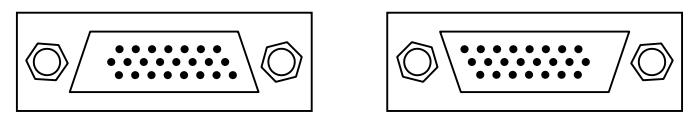

На задней панели устройства NX-300/4W расположены те же физические порты, за исключением того, что порт Ethernet заменен на универсальный порт WAN 0.

Описания интерфейсных модулей и распайка кабелей приведены в документе NSG: *Модули расширения и интерфейсные кабели.*

### <span id="page-8-0"></span>**3. Включение и подготовка к работе**

### **3.1. Установка устройства**

Для установки устройства в сеть необходимо:

- 1. Вскрыть упаковку устройства и убедиться в наличии полного комплекта документации и аксессуаров согласно п[.8](#page-23-0) данного руководства. Если фактическая комплектация не соответствует списку, обратитесь к поставщику, от которого получено данное устройство.
- 2. Установить интерфейсные модули, если они приобретены или поставлены отдельно от устройства (см. п[.4.2\)](#page-13-0).
- 3. Установить устройство на предназначенное для него место на столе, в аппаратном шкафу или стойке. При установке необходимо оставить открытыми вентиляционные отверстия на верхней стороне устройства. Два устройства могут быть размещены на полке 19" стойки вплотную рядом друг с другом или с другими устройствами.
- 4. Подключить порты WAN к требуемой аппаратуре или линиям связи при помощи соответствующих интерфейсных кабелей.
	- **ПРИМЕЧАНИЕ** Интерфейсные модули IM-V24, IM-V35, IM-V35-2, IM-X21, IM-X21-2, IM-530, IM-703 используются только с соответствующими кабелями и переходниками NSG. Аппаратный тип порта (DTE/DCE), а также выбор режима V.24/V.35 для модулей IM-V35 и IM-V35-2, однозначно определяются типом кабеля.
- 5. Подключить консольный порт к COM-порту персонального компьютера при помощи кабеля CAB-V24/D25/FC/A либо CAB-V24/D9/FC/A, входящего в комплектацию устройства, для первоначального конфигурирования устройства.
- 6. Для устройств NX-300/3WL: подключить порт Ethernet к коммутатору или концентратору локальной сети при помощи кабеля Ethernet с *прямой* распайкой (синего кабеля, входящего в комплектацию устройства), либо непосредственно к сетевому адаптеру компьютера при помощи кабеля с *перекрестной* распайкой (зеленого).
- 7. Подключить устройство к источнику питания:

— для устройств с питанием 220В переменного тока — включить в розетку

 $-$  для устройств с питанием  $36...72B$  постоянного тока – открыть крышку устройства согласно п.[4.](#page-13-0)1, подключить провода питания и заземления к клеммам "+", "-" и "земля" на материнской плате строго в соответствии с маркировкой, закрыть крышку устройства.

8. Включить питание устройства.

### <span id="page-9-0"></span>**3.2. Начальное конфигурирование устройства**

Первоначальное конфигурирование устройства выполняется через консольный порт при помощи программы эмуляции терминала. Для подключения к порту необходимо использовать, по умолчанию, следующие параметры терминала: 9600 бит/с, 8 бит, без проверки четности, 1 стоп-бит. Аппаратное управление потоком на данном порту не поддерживается (подробнее см. п.[3.6\)](#page-12-0).

Процедура входа в систему описана в документе NSG: *Базовое программное обеспечение. Руководство пользователя. Часть 2.* По умолчанию, устройство имеет пустой пароль, т.е. при первом входе в модуль Manager после приглашения Password: следует просто нажать клавишу Enter.

Конфигурирование устройства производится в соответствии с документом NSG: *Базовое программное обеспечение. Руководство пользователя.* Документ имеет следующую структуру:

Часть 1. Введение в архитектуру маршрутизаторов NSG

Часть 2. Общесистемная конфигурация

- Часть 3. Настройка физических соединений
- Часть 4. IP-маршрутизация
- Часть 5. Приложения и службы IP
- Часть 6. Службы Frame Relay и прозрачная передача трафика
- Часть 7. Коммутация и службы X.25
- Часть 8. Аутентификация, авторизация и статистика
- Часть 9. Список команд

Части 2 и 3 указанного документа являются общими для всех применений данных устройств. Части 4-8 описывают настройку отдельных протоколов и служб, необходимых для конкретных приложений. Части 1 и 9 носят справочный характер.

**ПРИМЕЧАНИЯ** Перед началом работы с устройствами NSG настоятельно рекомендуется ознакомиться с Частью 1 Руководства. Номера настраиваемых физических интерфейсов и соответствующих им портов WAN для модулей Е1:

```
модуль IM-E1 — IF:0 порт 2
```
модуль IM-2E1 — IF:0 порт 1 и IF:1 порт 2.

- **ВНИМАНИЕ** Программная конфигурация интерфейсов DTE/DCE (режим синхронизации, V.24/V.35) должна быть установлена строго в соответствии с аппаратными типами портов, выбранными при помощи интерфейсных кабелей.
- **ВНИМАНИЕ** Полученная конфигурация должна быть сохранена в энергонезависимой памяти устройства командой W F (Write Flash). В противном случае все произведенные изменения будут утрачены после следующей перезагрузки устройства.

Ряд изменений конфигурации вступает в силу только после рестарта соответствующего программного объекта (интерфейса, станции, службы и т.п.). После изменений конфигурации устройства в целом, например, после его

<span id="page-10-0"></span>первоначальной настройки, рекомендуется перезагрузить устройство при помощи команды W S PO:A, кнопки Reset, либо выключения и включения питания.

Наряду с этим, большинство программных объектов могут быть рестартованы избирательно при помощи команды W S (Warm Start) с соответствующими параметрами. Это обеспечивает бесперебойную работу тех компонент устройства, которые не затронуты данными изменениями конфигурации.

### 3.3. Удаленное управление устройством

После того, как устройство сконфигурировано для работы в сети IP, X.25 или Frame Relay, управление им может осуществляться как локально через консольный порт, так и удаленно любым из следующих способов:

- С асинхронного терминала, подключенного к любому из локальных портов типа РАД.
- С удаленного терминала сети Х.25.
- С произвольного хоста IP-сети при помощи клиента Telnet.
- С удаленного асинхронного терминала через сеть Frame Relay.

строки Интерфейс командной полностью илентичен  $R()$ **BCCX** вышеперечисленных случаях. Кроме того, удаленное управление возможно также при помощи:

- Посылки команд в пакетах X.25 CALL (через сеть X.25, либо через локальную Telnet-станцию типа PAD). См. Базовое программное обеспечение. Руководство пользователя. Часть 7.
- Встроенного агента SNMP v1 и любой стандартной системы сетевого управления на основе SNMP. См. Базовое программное обеспечение. Руководство пользователя. Часть 5.

Web-управление в настоящее время исключено из стандартной конфигурации программного обеспечения для данных устройств и поставляется только по специальному заказу взамен некоторых других программных функций.

**ПРИМЕЧАНИЕ** После проверки возможности удаленного управления устройством консольный порт может быть использован для асинхронной передачи данных в режиме PAD.

### 3.4. Процедура "холодный старт"

Процедура "холодный старт" предназначена для безусловного перевода администрирования. устройства  $\mathbf{B}$ состояние локального Эта процедура используется в следующих случаях:

- Недоступность модуля Manager после изменения таблиц маршрутизации, параметров портов и настраиваемых интерфейсов (в частности, консольного порта).
- Недоступность модуля Manager из-за утраты пароля.
- Возникновение аппаратных конфликтов после удаления, добавления или замены интерфейсных модулей.

Процедура "холодный старт" выполнима в любом случае, в том числе тогда, когда устройство не может стартовать в рабочем режиме из-за возникновения <span id="page-11-0"></span>аппаратных конфликтов. (Если данная процедура не может быть выполнена, устройство является неработоспособным и требует ремонта в заводских условиях.) При загрузке устройства в режиме "холодный старт" выполняется специальная (отличная от рабочего режима) аппаратная инициализация устройства:

- ó Все порты, кроме консольного, не активны.
- ó Консольный порт активен и настроен для работы со следующими параметрами: 9600 бит/с, 8 бит, без проверки четности, 1 стоп-бит, аппаратное управление потоком не используется.
- ó Консольный порт имеет тип PAD и соединен с модулем Manager.
- ó Автоопределение сменных интеллектуальных интерфейсных модулей не производится.

Находясь в режиме "холодный старт", можно выполнять конфигурирование устройства. После изменения конфигурации устройства необходимо сохранить её в энергонезависимой памяти командой W F.

Подробно о выполнении данной процедуры см. *Базовое программное обеспечение. Руководство пользователя. Часть 2*.

### **3.5. Безопасность устройства**

Для предотвращения несанкционированного доступа к конфигурации устройства используется парольная защита. По умолчанию устройство имеет пустой пароль. Перед началом эксплуатации настоятельно рекомендуется назначить устройству уникальный секретный пароль. Назначенный пароль должен быть сохранен в месте, исключающем как его раскрытие посторонними лицами, так и его утрату.

Начиная с версии программного обеспечения 8.1.0, в случае утраты пароля доступ к конфигурации устройства возможен только в режиме "холодный старт" (см. п[.3.4\)](#page-10-0). При этом существующая конфигурация устройства будет заменена заводской конфигурацией, но без записи в энергонезависимую память. Если пользователь, войдя в Manager без пароля, не выполнял запись вручную, то существующая конфигурация сохраняется в памяти и используется при следующей перезагрузке устройства, а все изменения, произведенные неавторизованным пользователем, утрачиваются. Если же выполнить запись в энергонезависимую память, то будет утрачена прежняя конфигурация устройства.

Таким образом, при входе в Manager без пароля пользователь не может ни просмотреть имеющуюся конфигурацию, ни модифицировать ее. Единственная возможность, которая ему предоставляется - сконфигурировать устройство "с нуля" (в том числе установить новый пароль) и затем сохранить новую конфигурацию в энергонезависимой памяти. В частности, при утрате пароля следует воспользоваться данной процедурой, а затем восстановить конфигурацию из заранее сохраненного script-файла.

**ПРИМЕЧАНИЕ** Рекомендуется сохранить рабочую конфигурацию устройства (за исключением пароля) в отдельном script-файле, который может быть получен при помощи команды M S (Make Script). Это облегчит, в случае необходимости, аварийное восстановление, дальнейшую реконфигурацию и клонирование системы.

### <span id="page-12-0"></span>**3.6. Особенности использования консольного порта**

Консольный порт NX-300/3WL, NX-300/4W имеет номер 4 и фиксированный тип PAD и предназначен, в основном, для локального управления устройством. В случае необходимости порт может быть использован для подключения низкоскоростного терминального оборудования, например, банкомата.

Порт не оснащен сигнальными линиями интерфейса RS-232 и не поддерживает аппаратного управления потоком. По этой причине не рекомендуется устанавливать скорость в порту выше 9600 бит/с (за исключением режима загрузки программного обеспечения по Xmodem). Входные сигналы DCD и CTS формально предполагаются постоянно поднятыми, независимо от их фактического состояния в порту смежного устройства. Выходные сигналы DTR и RTS всегда физически находятся в состоянии UP.

Допускается также подключение устройства вывода, например, высокоскоростного принтера или сервера статистики X.25, со скоростями до 115200 Кбит/с. При этом последовательный порт и исполнительная подсистема устройства (например, печатный механизм) должны иметь достаточное быстродействие для приема и обработки поступающих данных.

В устройствах NX-300/4W, NX-300/4W-2 режим работы консольного порта связан, в силу их конструктивных особенностей, с режимом работы порта WAN 0 с модулями типа DTE/DCE. (К этой группе относятся IM-V24, IM-V35, IM-V35-2, IM-530, IM-485, IM-485-2, IM-X21.) Одновременная передача данных через оба порта возможна в следующих случаях:

- $-$  Порт WAN 0 имеет один из синхронных типов (X25, FR, SYNC, SYNC\_PPP, HDLC, LOOPBACK) и работает в режиме DTE (MODE: EXT); скорости в портах — любые, допустимые для соответствующих типов и интерфейсов.
- ó Порт WAN 0 имеет один из синхронных типов и работает в режиме DCE (MODE:INT); оба порта имеют одинаковые скорости (600, 1200, 2400, 4800, 9600 или 19200 бит/с).
- ó Порт WAN 0 имеет один из асинхронных типов (PAD, ASYNC, ASYNC\_PPP, SLIP), и оба порта имеют одинаковые скорости.

Во всех остальных случаях попытка назначить портам несовместимые режимы приводит к тому, что при конфигурации одного порта нарушается работа другого. Чтобы обойти это ограничение, следует либо выбрать для подключения к порту 0 такую линию, режим которой соответствует одному из перечисленных, либо отключить консольный порт и использовать его только в режиме "холодный старт".

Если один из портов не используется для передачи данных (имеет тип NOCONF), то ограничений на работу другого порта нет. При использовании модулей других типов (IM-*xDSL, IM-G703, IM-C1И)*, а также в устройствах NX-300/3WL, NX-300/3WL-2, никакие дополнительные ограничения на работу консольного порта не накладываются.

### <span id="page-13-0"></span>4. Техническое обслуживание устройства

### 4.1. Замена предохранителя блока питания

Замена неисправного предохранителя питания производится следующим образом:

- 1. Отключить устройство от сети электропитания.
- 2. Извлечь 4 декоративных заглушки и отвернуть 4 винта на крышке корпуса.
- 3. Снять крышку корпуса.
- 4. Извлечь неисправный предохранитель и установить новый предохранитель. Предохранитель расположен на материнской плате рядом с клеммами питания.
- 5. Установить крышку устройства на место и зафиксировать ее винтами. Установить декоративные заглушки.
- 6. Подключить устройство к сети электропитания.

### 4.2. Установка и замена интерфейсных модулей

Установка, удаление и замена сменных интерфейсных модулей могут производиться пользователем самостоятельно. В порты WAN данных устройств могут устанавливаться следующие типы интерфейсных модулей:

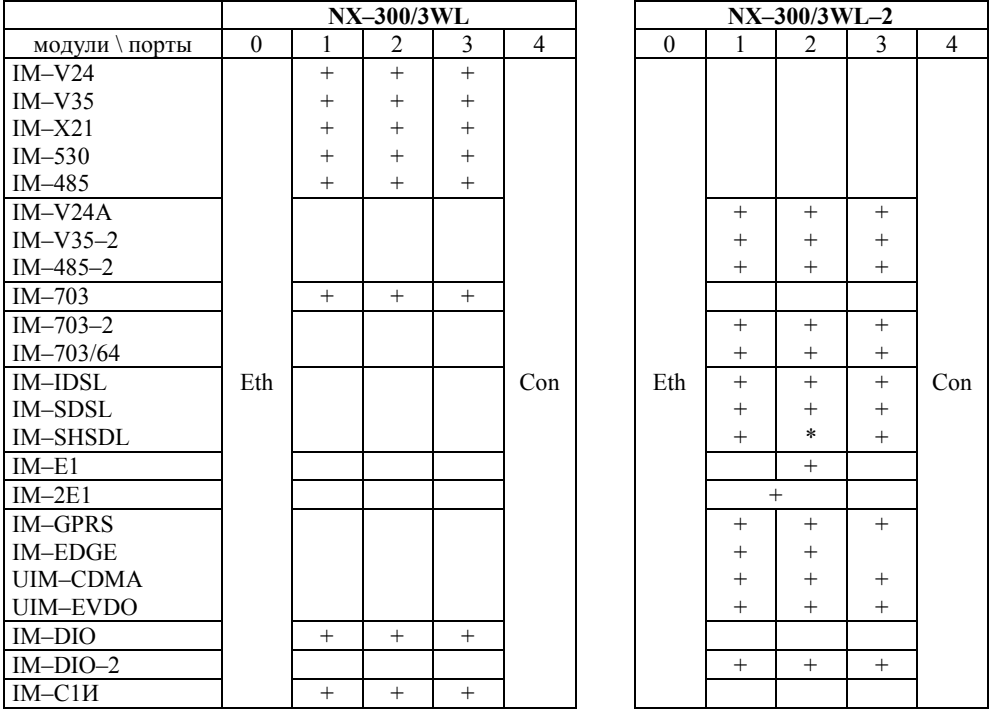

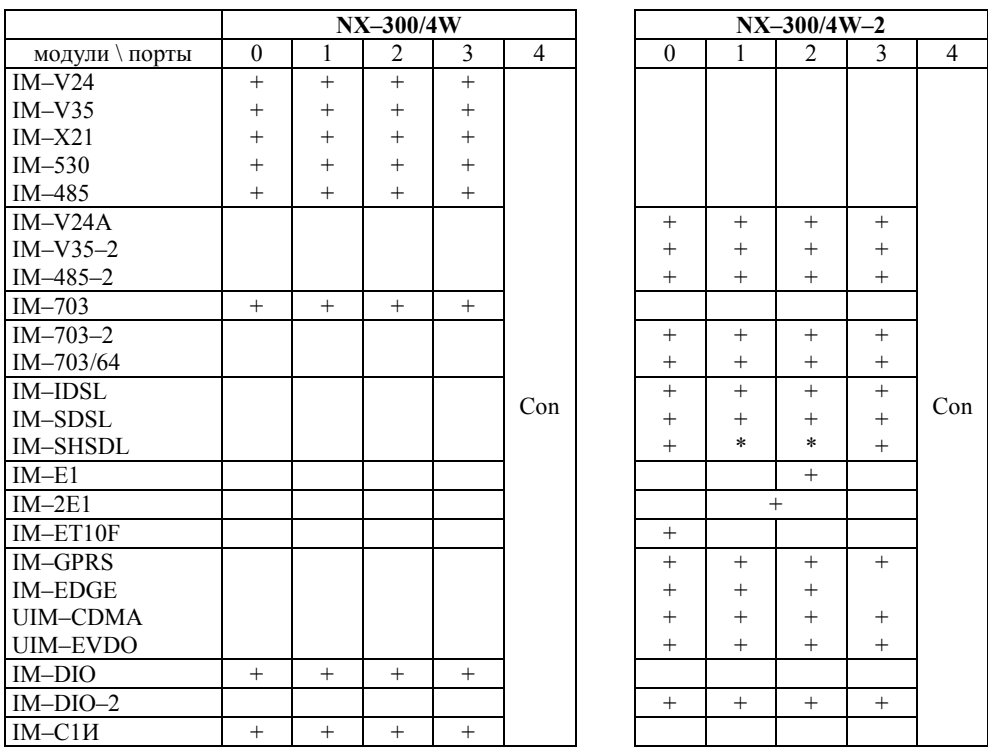

**ПРИМЕЧАНИЯ** В отдельных партиях устройств, выпущенных до июля 2003 г., порт 3 оснащен разъемом Тип 1 вместо Тип 2. В этом случае в порт устанавливаются только интерфейсные модули Тип 1. Кроме того, в отдельных партиях устройств в порт 3 (Тип 1) не может устанавливаться модуль IM-DIO. Установка модулей IM-SHDSL в порты, отмеченные звездочкой, возможна только для устройств, оборудованных вентилятором и модернизированной материнской платой (вып. IV кв. 2004 г. и позже).

**ВНИМАНИЕ** Модули IM-GPRS. IM-EDGE. UIM-CDMA. **UIM-EVDO** разрешается использовать в количестве не более 1 шт. на шасси.

Для устройства NX-300/4W-2 допускается установка в порт 0 интерфейсного модуля IM-ET10 (IM-ET10F), с загрузкой программного обеспечения от устройства NX-300/3WL. Полученная при этом конфигурация устройства совпадает с NX-300/3WL-2 (за исключением светодиодных индикаторов, однако они дублируются индикаторами на модуле).

Модуль IM-SDSL  $h/w$  ver.2 может использоваться в фирменном режиме Ethernet-over-HDLC только в порту 0 устройства  $NX-300/4W$ . В остальных портах поддерживаются только обычные синхронные протоколы (HDLC, Cisco-HDLC, PPP, Frame Relay, X.25).

Порядок выполнения операции:

1. Отключить устройство от сети электропитания и отсоединить все полключенные к нему кабели.

- 2. Разместить устройство на рабочем столе с соблюдением обычных мер предосторожности против повреждения статическим электричеством.
- 3. Извлечь 4 декоративных заглушки и отвернуть 4 винта на крышке корпуса.
- 4. Снять крышку корпуса.
- 5. Для модификаций NX-300/3WL-2, NX-300/4W-2 извлечь заднюю панель из направляющих пазов корпуса.
- 6. Чтобы извлечь интерфейсный модуль потянуть его вверх до полного выхода из разъема.
- 7. Чтобы установить интерфейсный модуль в свободный разъем расширения совместить все контакты на нижней стороне модуля с разъемом на материнской плате, после чего несильным, но продолжительным нажатием дослать модуль в разъем. Необходимо следить за совпадением всех контактов с соответствующими гнездами, отсутствием перекосов и изгиба контактов. Запрещается прикладывать к модулю и корпусу устройства значительные усилия ó это может привести к их механическому повреждению.
- 8. Установить заднюю панель.
- 9. Установить крышку устройства на место и зафиксировать ее винтами. Установить декоративные заглушки.
- 10. Подключить все кабели (см. п. [3.](#page-8-0)1) и подключить устройство к сети электропитания. Интерфейсный модуль IM-E1 устанавливается только в разъем расширения 2.

Сдвоенный модуль IM-2E1 занимает два разъема расширения: 1 и 2. Оба модуля не могут быть установлены в устройства первых партий, не  $= 1$ 

оснащенные разъемом локальной шины. Положение разъема показано на рисунке.

**ВНИМАНИЕ** После установки или удаления интерфейсных модулей IM-*xE1* необходимо загрузить в устройство соответствующую модификацию программного обеспечения (см. п.4.3). Загрузка производится в этом случае только через консольный порт.

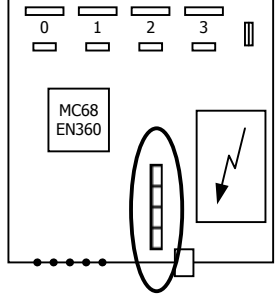

**ПРИМЕЧАНИЕ** Установка, удаление или замена интерфейсных модулей пользо-вателем не влечет за собой утраты гарантии на устройство, за исключением случаев установки модулей вопреки указаниям данного руководства, либо очевидного механического повреж-дения модуля и/или устройства.

### **4.3. Модернизация программного обеспечения**

Программное обеспечение устройства хранится в перезаписываемой энергонезависимой памяти (*Flash memory*) и может быть заменено другой версией по усмотрению пользователя. Замена программного обеспечения может быть необходима после выхода новой версии, при обнаружении критических ошибок в текущей версии (откат на предыдущую версию), и т.п.

<span id="page-15-0"></span>

Файлы с программным обеспечением могут быть загружены c Web-сайта компании по адресам:

*<http://www.nsg.ru/nsg-software/> <ftp://ftp.nsg.net.ru/pub/nsg-software/>* либо получены у местного дилера NSG.

**ВНИМАНИЕ** Загружаемый файл должен строго соответствовать модели

устройства согласно следующей таблице:

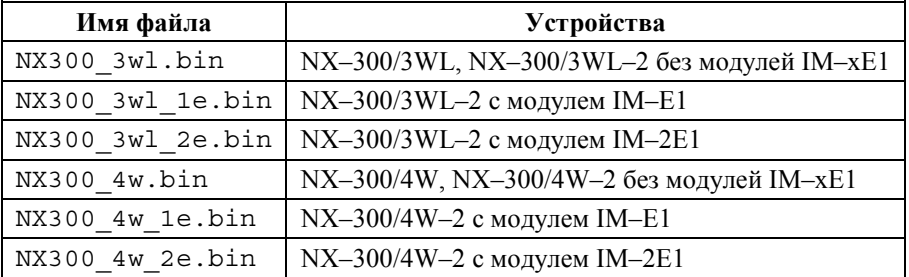

Замена программного обеспечения производится, как правило, через консольный порт при помощи локального терминала, поддерживающего протокол Xmodem. Операция выполняется из меню системного загрузчика. После обновления программного обеспечения текущая конфигурация устройства будет заменена заводскими установками, поэтому рекомендуется предварительно сохранить ее в виде script-файла.

Системный загрузчик (стартовая часть программного обеспечения) устроен таким образом, что он ни при каких условиях не может быть ни заменен, ни поврежден пользователем. Таким образом, вход в меню системного загрузчика и загрузка нового программного обеспечения возможны в любом случае – в том числе при нарушении целостности основного программного обеспечения, хранящегося в перезаписываемой памяти устройства. В случае аварийного завершения процедуры необходимо просто повторить ее с самого начала.

Начиная с версии программного обеспечения 8.1.1, замена программного обеспечения может быть осуществлена по протоколу TFTP с сохранением текущей конфигурации устройства. Для этого, однако, требуется достаточное количество свободной оперативной памяти, наличие которой зависит от конфигурации и режима работы устройства.

Процедуры замены программного обеспечения и методы борьбы с нехваткой памяти для загрузки по TFTP подробно описаны в документе NSG: *Базовое программное обеспечение. Руководство пользователя. Часть 2*.

- **ВНИМАНИЕ** Перед заменой программного обеспечения необходимо обеспечить бесперебойное электропитание устройства. Не рекомендуется производить данную операцию на площадках с временной электропроводкой, неустойчивым энергоснабжением и т.п. Запрещается отключать питание устройства или нажимать кнопку Reset во время стирания или записи энергонезависимой памяти.
- **ПРИМЕЧАНИЕ** Замена программного обеспечения не влечет за собой утраты гарантии на устройство.

### **5. Примеры конфигурации**

### **5.1. Коммутатор Frame Relay и IP-over-Frame Relay**

К устройству NX-300/3WL-2 подключены три канала Frame Relay (с разными типами физической среды), между которыми попарно установлены три виртуальных соединения. Помимо этого, к устройству подключена локальная сеть, которая также соединена по сети Frame Relay со всеми тремя удаленными площадками. Предполагается, что приведенные настройки согласованы с конфигурацией смежных устройств.

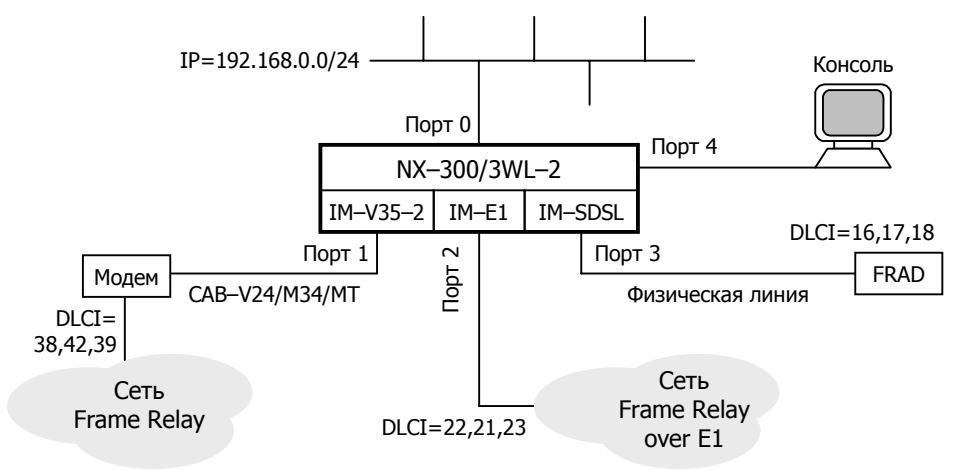

#### S W PW:qwerty

S P IF:0 ADM:UP LC:HDB3 FG:YES TC:LOOP SG:NO DS.2:1-24 W S IF:0 S P PO:1 TY:FR IF:V35 MODE:EXT SP:2048000 MN:LMI TE:DTE S P PO:2 TY:FR IF:E1 MODE:EXT SP:1536000 MN:ANNEX\_A TE:STE S P PO:3 TY:FR IF:SDSL MODE:MASTER SP:1152000 MN:NONE TE:DCE S P ST:10 TY:BYPASS PO:1 DLCI:38 CIR:768000 BC:384000 BE:192000 S P ST:11 TY:BYPASS PO:1 DLCI:42 CIR:512000 BC:256000 BE:256000 S P ST:20 TY:BYPASS PO:2 DLCI:22 CIR:256000 BC:128000 BE:128000 S P ST:21 TY:BYPASS PO:2 DLCI:21 CIR:768000 BC:384000 BE:192000 S P ST:30 TY:BYPASS PO:3 DLCI:16 CIR:256000 BC:128000 BE:128000 S P ST:31 TY:BYPASS PO:3 DLCI:17 CIR:512000 BC:256000 BE:256000 A P PO:ST.10 PO:ST.21 A P PO:ST.20 PO:ST.30 A P PO:ST.11 PO:ST.31

<span id="page-17-0"></span>

```
S P PO:0 TY:ETH 
S P ET:0 TY:IP PO:0 
S P ST:12 TY:FR PO:1 DLCI:39 CIR:256000 BC:64000 BE:128000 
S P ST:22 TY:FR PO:2 DLCI:23 CIR:128000 BC:64000 BE:64000 
S P ST:32 TY:FR PO:3 DLCI:18 CIR:128000 BC:64000 BE:64000 
S P IP:0 NUM:4 ADM:UP 
S P IP:4 IADR:192.168.0.254 MASK:255.255.255.0 TY:ETHI ET:0 ADM:UP 
S P IP:1 IADR:192.168.1.123 MASK:255.255.255.0 TY: FRI ST:12 ADM:UP 
S P IP:2 IADR:192.168.2.134 MASK:255.255.255.0 TY: FRI ST:22 ADM:UP 
S P IP:3 IADR:192.168.3.99 MASK:255.255.255.0 TY: FRI ST:32 ADM:UP 
S I DEFAULT IP:1
W F 
W S PO:A
```
Таким образом, в каждом из трех физических соединений WAN образовано по три виртуальных канала Frame Relay.

**ПРИМЕЧАНИЕ** Логический тип DTE/DCE порта Frame Relay или X.25 (устанавливаемый параметром TE), в общем случае никак не связан с аппаратным типом порта (выбираемым при помощи кабеля). Рекомендуется назначать эти логические типы равными аппаратному типу, однако это не является обязательным. Такое соответствие лишь способствует единообразию сетевого решения и удобству понимания его конфигурации. Это же относится к соответствию между номерами IP-интерфейсов и физических портов WAN.

Шлюзом по умолчанию для IP-трафика назначен интерфейс 1 маршрутизатора, т.е. если для пакета не найдена подходящая запись в таблице маршрутизации, он отправляется по виртуальному соединению с DLCI=39, проходящему через порт WAN 1.

**ПРИМЕЧАНИЕ** Следует обратить внимание на то, что в устройствах NSG IPинтерфейс привязывается к порту Ethernet не напрямую, а через Ethernet-станцию.

### **5.2. Объединение локальных сетей по нескольким медным парам**

Фирменная технология MultiLink Frame Relay позволяет объединить несколько физических линий, модемных соединений или каналов E1 в одно логическое соединение с увеличенным быстродействием, резервированием соединений и портов и балансировкой нагрузки. Она является эффективной альтернативой двухпарным модемам VDSL на средних дальностях (>1,5 км) и единственным способом увеличения скорости на больших дальностях (>8 км), а также заполняет разрыв в производительности и цене между каналами Е1 и Е3. В данном примере используются три линии SDSL с суммарной скоростью 3 Мбит/с при дальности более 5 км.

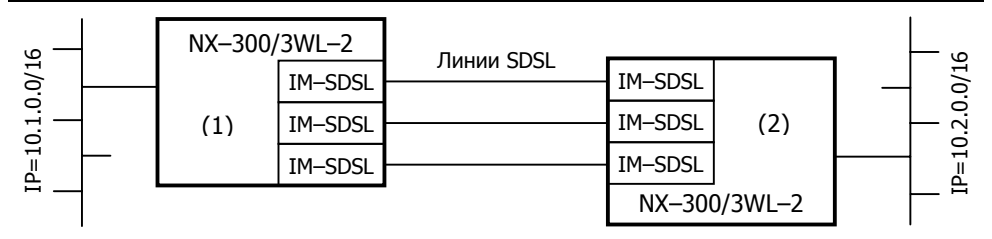

Конфигурация  $NX-300/3WL$  (1):

- S W PW:qwerty
- S P PO:1 TY:FR IF:SDSL SP:1024000 MODE:MASTER TE:DTE ML:YES
- S P PO:2 TY:FR IF:SDSL SP:1024000 MODE:MASTER ML:1
- S P PO:3 TY:FR IF:SDSL SP:1024000 MODE:MASTER ML:1
- S P ST:0 TY:IP PO:1 DLCI:16 CIR:3072000 BC:3072000 BE:0
- S P PO:0 TY:ETH
- S P ET:0 TY:IP PO:0
- S P IP:0 ADM:UP NUM:2
- S P IP:1 ADM:UP TY:ETHI ET:0 IADR:10.1.0.99 MASK:255.255.0.0
- S P IP:2 ADM:UP TY:FRI ST:0 IADR:10.10.0.1 MASK:255.255.0.0

W F

W S PO:A

Конфигурация NX $-300/3$ WL (2):

S W PW:asdf

- S P PO:1 TY:FR IF:SDSL SP:1024000 MODE:SLAVE TE:DCE ML:YES
- S P PO:2 TY:FR IF:SDSL SP:1024000 MODE:SLAVE ML:1
- S P PO:3 TY:FR IF:SDSL SP:1024000 MODE:SLAVE ML:1
- S P ST:0 TY:IP PO:1 DLCI:16 CIR:3072000 BC:3072000 BE:0
- S P PO:0 TY:ETH
- S P ET:0 TY:IP PO:0
- S P IP:0 ADM:UP NUM:2
- S P IP:1 ADM:UP TY:ETHI ET:0 IADR:10.2.0.99 MASK:255.255.0.0

S P IP:2 ADM:UP TY:FRI ST:0 IADR:10.10.0.2 MASK:255.255.0.0

- W F
- W S PO:A

**ПРИМЕЧАНИЕ** Станция привязывается к ведущему порту группы. Максимальное быстродействие этого порта формально равно сумме скоростей всех портов в группе.

Для сравнения, если объединение сетей производилось только по одной медной паре через порт WAN 1 на каждом устройстве, то конфигурация устройств отличалась бы только отсутствием параметра ML и строк, относящихся в двум другим портам.

### <span id="page-20-0"></span>**6. Назначение контактов и распайка кабелей для фиксированных портов**

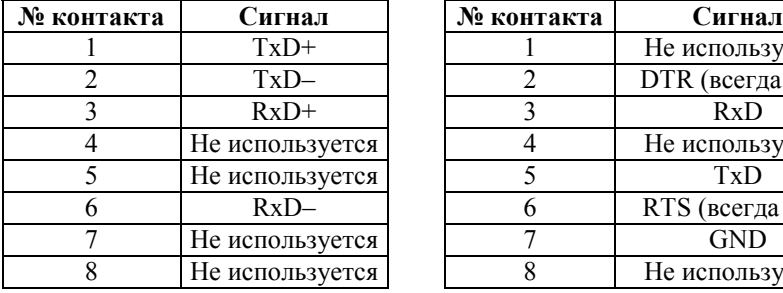

#### **Кабель "Ethernet RJñ45 crossover" (зеленый)**

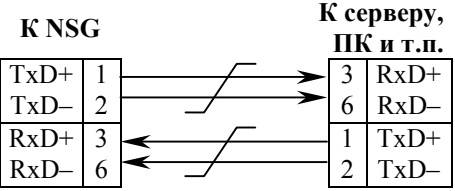

#### **Кабели DCE для консольного порта** CAB-V24/D25/FC/A **CAB-V24/D9/FC/A**

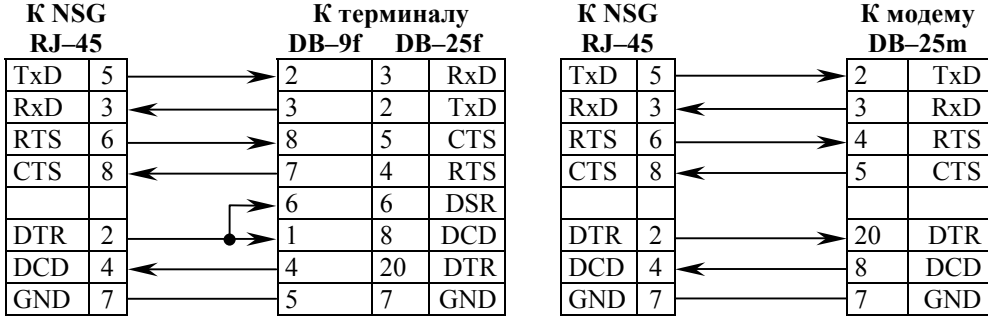

#### **Порт** Ethernet **KOHCOЛЬНЫЙ** порт (RS-232 async **без управления потоком)**

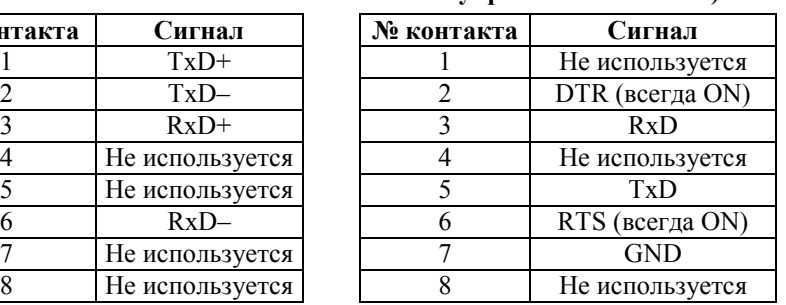

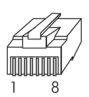

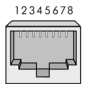

### Кабель "Ethernet RJ-45 straight" **(синий)**

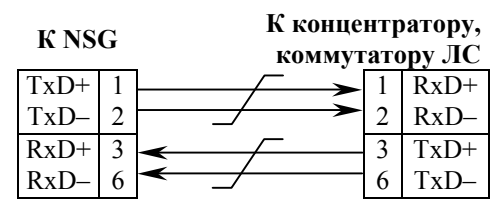

### **Кабель DTE для консольного порта CAB-V24/D25/MT/A**

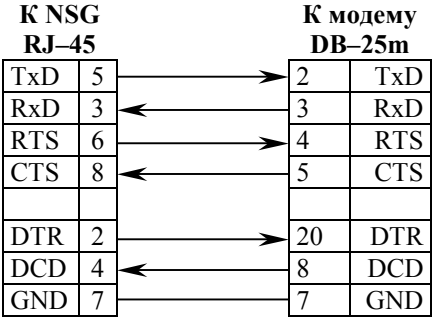

### <span id="page-21-0"></span>**7. Основные неисправности и методы их устранения**

### **ОБОЗНАЧЕНИЯ <u>ФРАНСКИВНОСТЬ</u>**

- " Вероятные причины
- ☺ Методы устранения
- ! Светодиоды не горят, устройство не передает данные и недоступно для управления.
	- " Неисправность электрической сети.
		- ☺ Проверить состояние источника питания, электропроводки и кабеля питания устройства.
	- " Срабатывание предохранителя питания.
		- © Заменить предохранитель (см. п[.4.](#page-13-0)1).
	- " Отказ блока питания устройства.
		- ☺ Ремонт в заводских условиях.
- ! Устройство не стартует, либо постоянно рестартует через несколько секунд или десятков секунд после включения.
	- " Аппаратный конфликт после установки новых интерфейсных модулей или неправильная конфигурация устройства.
		- ☺ Войти в систему в режиме "холодный старт", выполнить автоопределение интерфейсных модулей (если оно поддерживается для вновь установленных модулей) и исправить конфигурацию устройства.
- ! Работа устройства нарушается некоторым определенным образом (перезагрузка, отсутствие заявленных функциональных возможностей, ошибки при передаче данных) при наступлении некоторой совокупности условий.
	- " Ошибка или нарушение целостности программного обеспечения.
		- ☺ Загрузить самую свежую версию программного обеспечения (см. п[.4.3\)](#page-15-0). Если ошибка не устранена, обратиться в службу технической поддержки NSG по электронной почте support@nsg.net.ru, либо на форум поддержки по адресу *[http://www.nsg.ru/forum\\_all.php](http://www.nsg.ru/forum_all.php)*.
- ! Работа устройства нарушается случайным образом, без какой-либо повторяемости.
	- " Дефект оперативной памяти.
		- ☺ Выполнить тестирование памяти устройства (см. *Базовое программное обеспечение. Руководство пользователя. Часть 2*). При установлении дефекта требуется ремонт в заводских условиях.
- - Перегрузка локальной сети (часто горит светолиол Cln).
		- © Оптимизировать структуру локальной сети. Подключить устройство NSG к выделенному порту коммутатора локальной сети.
	- $\mathcal{F}$  Неправильное определение режима портом 10/100Вазе-Т коммутатора или концентратора.
		- © Подключить устройство NSG к порту 10Base-Т без автоматического определения режима, либо вручную установить на порту смежного устройства режим 10 Мбит/с, полудуплекс.
	- Совпадение МАС-адресов двух устройств в сети.
		- © Проверить уникальность МАС-адресов. (В частности, адресов, установленных по умолчанию на однотипных устройствах NSG.) Назначить каждому порту Ethernet уникальный MAC-адрес. (Рекомендуется изменять только последние 2 байта, подробнее см. Базовое программное обеспечение. Руководство пользователя. Часть 3.)
- ☆ Устройство в целом работает, но один или несколько индикаторов не загораются ни при каких обстоятельствах.
	- Неисправность светодиодов.
		- **Выполнить** тестирование светодиодов (см. Базовое программное обеспечение. Руководство пользователя. Часть 2). При установлении дефекта требуется ремонт в заводских условиях. Если данная ошибка не препятствует эксплуатации устройства, её можно игнорировать.
- $\hat{\mathcal{F}}$  В устройстве NX-300/4WL при настройке консольного порта прекращается работа порта 0, и наоборот.
	- $\mathcal{F}$  Для консольного порта и порта 0 выбраны несовместимые режимы работы.
		- © Изменить режимы работы и скорости портов. Использовать порт 0 только для подключения к линии, допускающей требуемый режим (см. п.3.6). При невозможности вышеуказанных мер - назначить консольному порту тип NOCONF и производить дальнейшее управление устройством либо по сети, либо в режиме "холодный старт".
- завершается на этапе записи в энергонезависимую память.
	- Повреждение энергонезависимой памяти.
		- © Ремонт в заводских условиях.
- Ф Невозможно войти в меню системного загрузчика.
	- Нарушение целостности системного загрузчика.
		- © Ремонт в заводских условиях.

### <span id="page-23-0"></span>**8. Комплект поставки**

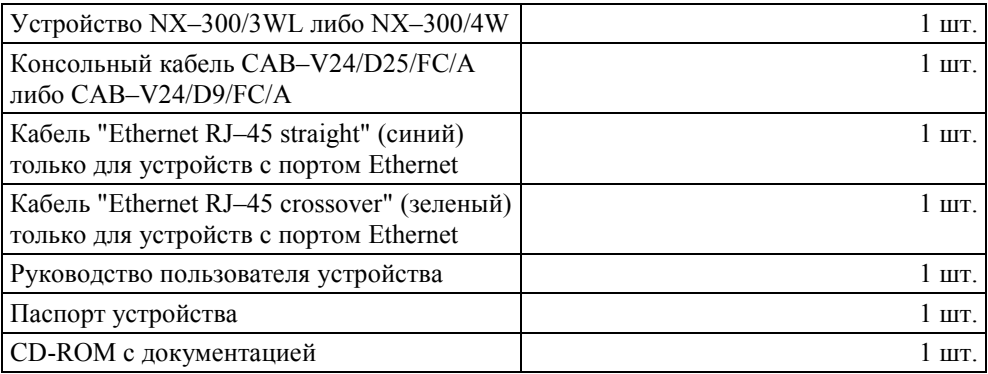

### **Приложение. Назначение контактов интерфейсов Е1**

В случае подключения к каналам framed E1 в устройствах NX-300 используются исключительно интерфейсные модули IM-E1 и IM-2E1 образца 1999 г. Назначение контактов разъема RJ-45 для этих модулей соответствует спецификации ISO/IEC 8877 и приведено в таблице.

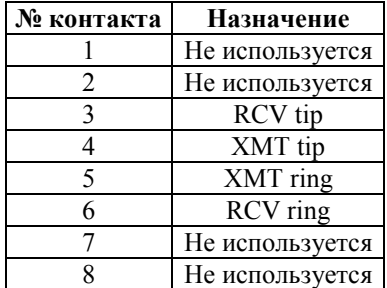

ООО «Эн-Эс-Джи» Россия 105187 Москва ул. Кирпичная, д.39, офис 1302 Тел.: (+7-495) 918-32-11, 918-27-00 Факс:  $(+7-495)$  918-27-39

http://www.nsg.ru/ mailto:info@nsg.net.ru mailto:sales@nsg.net.ru mailto:support@nsg.net.ru